k-SHAKE+ for Windows ユーザ各位

2018 年 3 月 9 日 株式会社構造計画研究所 防災ソリューション部 災害リスクマネジメント室

# k-SHAKE+ for Windows Version 7.0 修正版の公開について

拝啓 益々御清栄のこととお慶び申し上げます。平素は格別のご高配を賜り、厚く御礼申し上げます。 さて、この度、2017 年 8 月より公開をはじめました k-SHAKE+ for Windows Version 7.0.0 につき まして、別紙の通り修正を行い、Version 7.0.1 へ更新しました。

本日より弊社のダウンロードサイトにて修正版のセットアップファイルをダウンロードしていた だけますので、別紙の説明に従ってインストールをお願い申し上げます。

既にご利用の皆様にはご迷惑をおかけすることとなり、大変申し訳なく存じます。

本件に関しましてご不明な点等ございましたら、下記までお問い合わせ下さいますよう、お願い申 し上げます。

敬具

お問い合わせ先

 株式会社構造計画研究所 防災ソリューション部 災害リスクマネジメント室 設計用入力地震動作成システム担当

TEL:03-5342-1134 FAX:03-5342-1234 E-Mail:tech@kke.co.jp

# k-SHAKE+ for Windows Version 7.0.1 の修正点とインストール方法

#### 1.不具合修正点

いずれも Version 7.0.0 のみの不具合であり、Version 6.2 以前のプログラムは問題ありません。

(1)「ツール」>「ベータ低減による液状化想定地盤作成」

単位系の設定を「SI 単位系」とした状態で「ベータ低減による液状化地盤作成」の機能を 用いると、基盤以外の単位体積重量が全層 9.80665 倍になる不具合を修正しました。

(2)「入力地震動設定」の固定フォーマット表示

 「入力地震動設定」で固定フォーマットの「カードフォーマット」を設定後、再度「入力地震 動設定」を確認した際に、設定した「カードフォーマット」が適切に表示されない不具合を修正 しました。

### なお、修正前のプログラムにおいても、計算時には設定したカードフォーマットが適切に使用 されているため、計算結果には問題ありません。

(3)履歴ループの Y 軸表示設定

 履歴ループの表示設定で、Y 軸の最小値を任意の値に設定する際、負の値を入力できない 不具合を修正しました。

### 2.修正版の識別方法

k-SHAKE+を起動して、「ヘルプ(H)」>「バージョン情報(A)」をクリックして、バージョン番号 を確認してください。

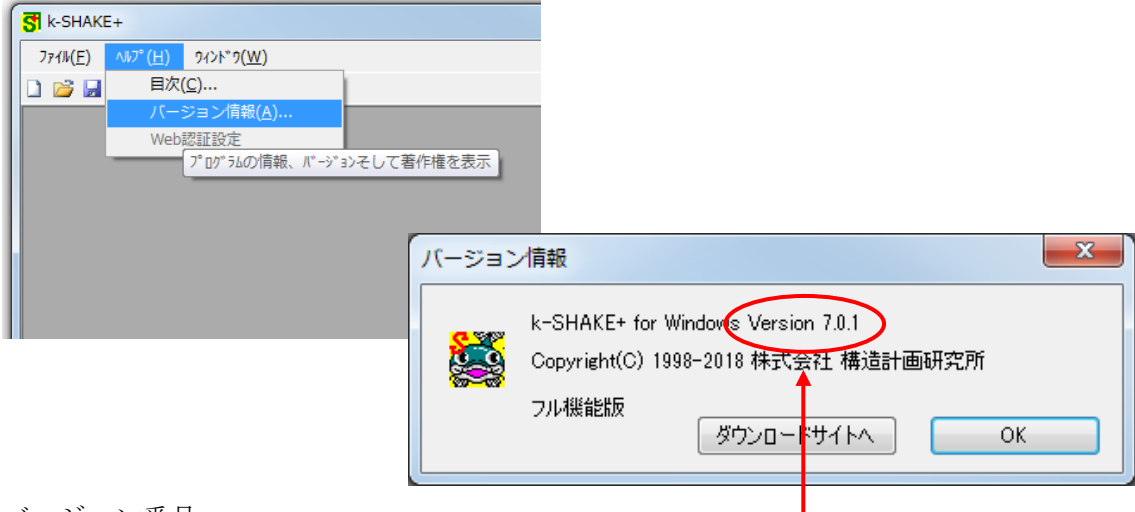

バージョン番号

・Version 7.0.1 → 修正版です。

・Version 7.0.0 → 未修正版です。次ページを参照して、修正版をインストールしてください。

### 3.修正版のインストール方法

手順(1)~(6)に従って、修正版をインストールして下さい。

- (1)下記の URL から、ダウンロードサイトへお進み下さい。 https://www4.kke.co.jp/kaiseki/jishin/member/login/
- (2)本ページの「ユーザ ID」と「パスワード」に、お客様のユーザ ID とパスワードを入力して下さい。 入力後に<ログイン>ボタンをクリックしますと、お客様専用サイトにログインいたします。
- (3)ログインしていただきましたら、右上の「パッケージダウンロード」をクリックしてください。
- (4)「k-SHAKE+ for Windows Ver.7.0.1 セットアップファイル」(更新日:2018/03/09)の右の<ダウ ンロード>ボタンをクリックしますと、修正版のダウンロードが始まります。

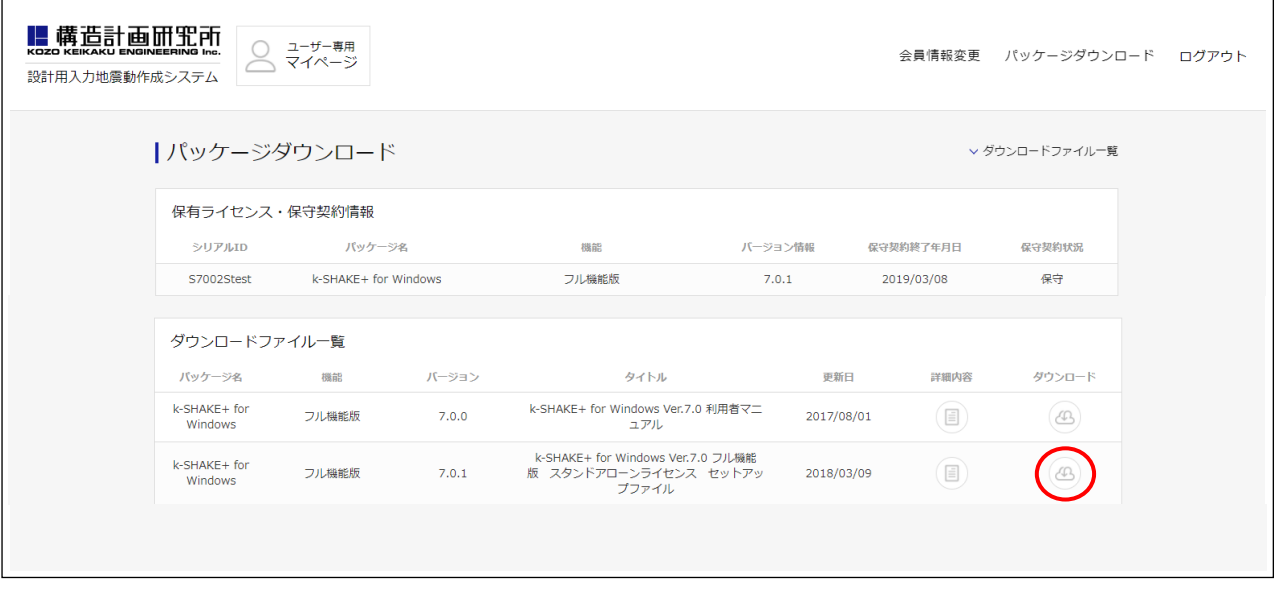

(5)ダウンロードされた圧縮ファイルを展開して、「Install.exe」を管理者権限で実行してください。 必ず「Install.exe」を介してインストールを開始して下さい。「Setup.exe」を直接実行しないで 下さい。(「Install.exe」を右クリックで「管理者として実行」としますと確実です。)

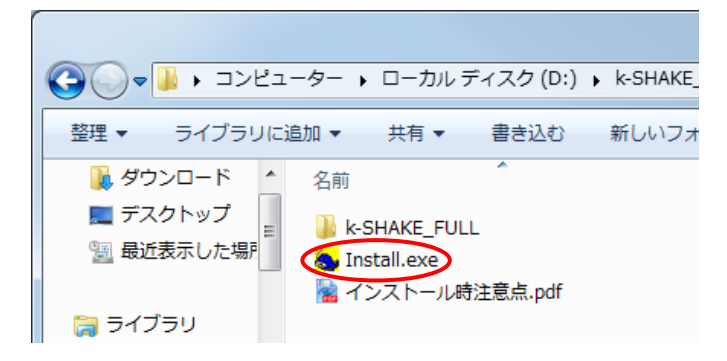

(6)インストーラが起動しましたら、「k-SHAKE+ for Windows のインストール」をクリックして、 順次インストール作業を行ってください。以降の詳細な手順は、利用者マニュアルの「4.イン ストール、アンインストールについて」に記述してありますので、ご参照下さい。

以上